## **TUTORIEL INSCRIPTIONS**

I. Connectez-vous à votre espace Kavalog, puis rendez-vous dans l'onglet « Forfait » et « Acheter un forfait »

♥

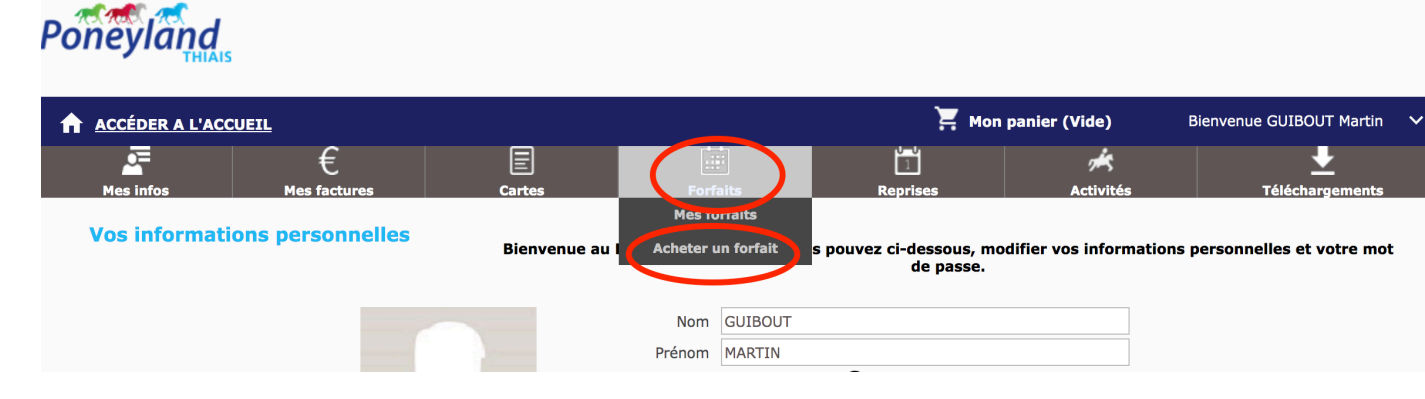

II. Le forfait et les reprises correspondant à votre âge et niveau vous sont proposés

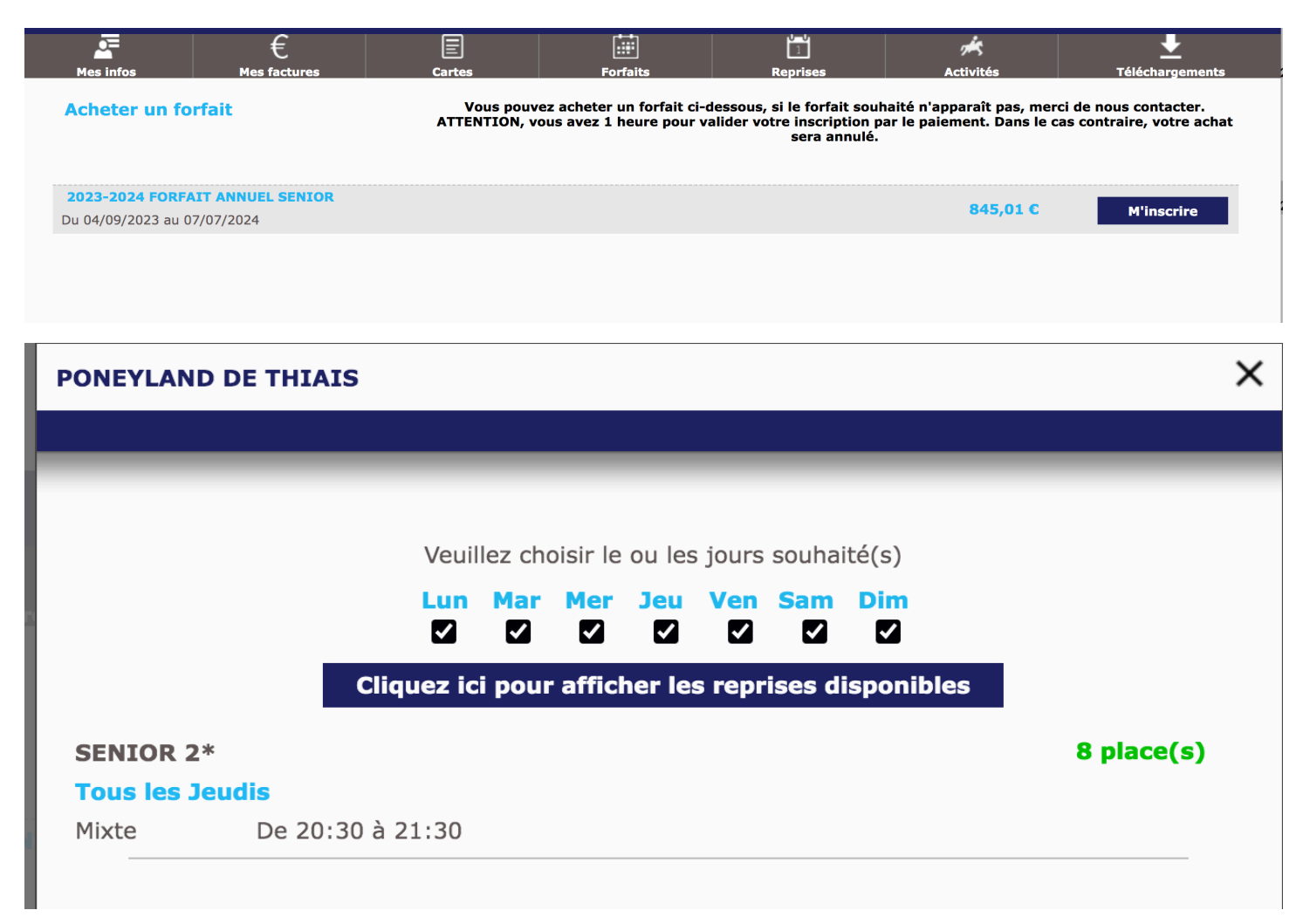

III. Vous retrouvez dans votre panier votre forfait, la licence, la cotisation ainsi que le forfait annulation qui est optionnel.

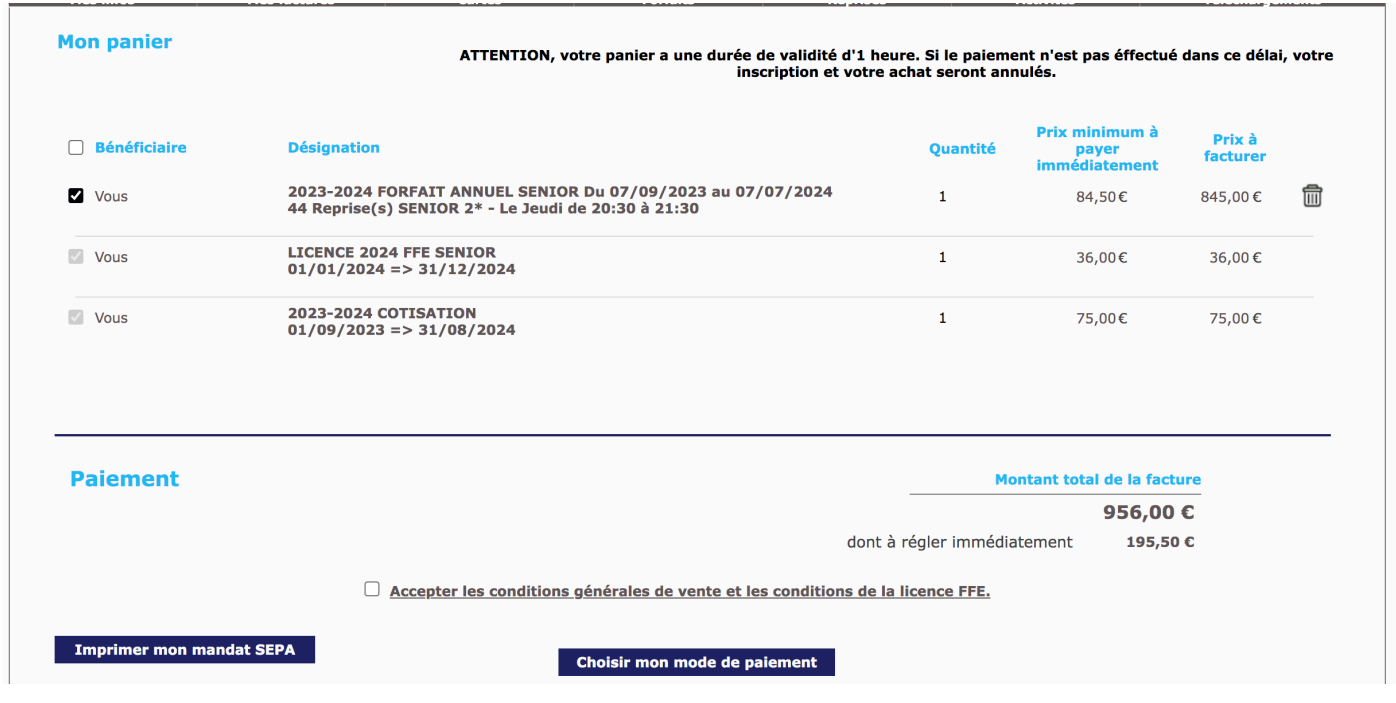

- IV. En cliquant sur « Choisir mon mode de paiement » vous avez accès à 3 possibilités :
	- Paiement comptant en carte bancaire sur le site
	- Payer un acompte et mettre un prélèvement automatique mensuel en place
	- Payer un acompte et régler le solde d'ici septembre en espèces, chèques vacances, coupons sport ou prélèvement trimestriel (dans ce cas, merci de nous envoyer votre mandat SEPA + RIB par mail, les prélèvements interviendront les  $1<sup>er</sup>$  octobre,  $1<sup>er</sup>$  janvier, 1er avirl)

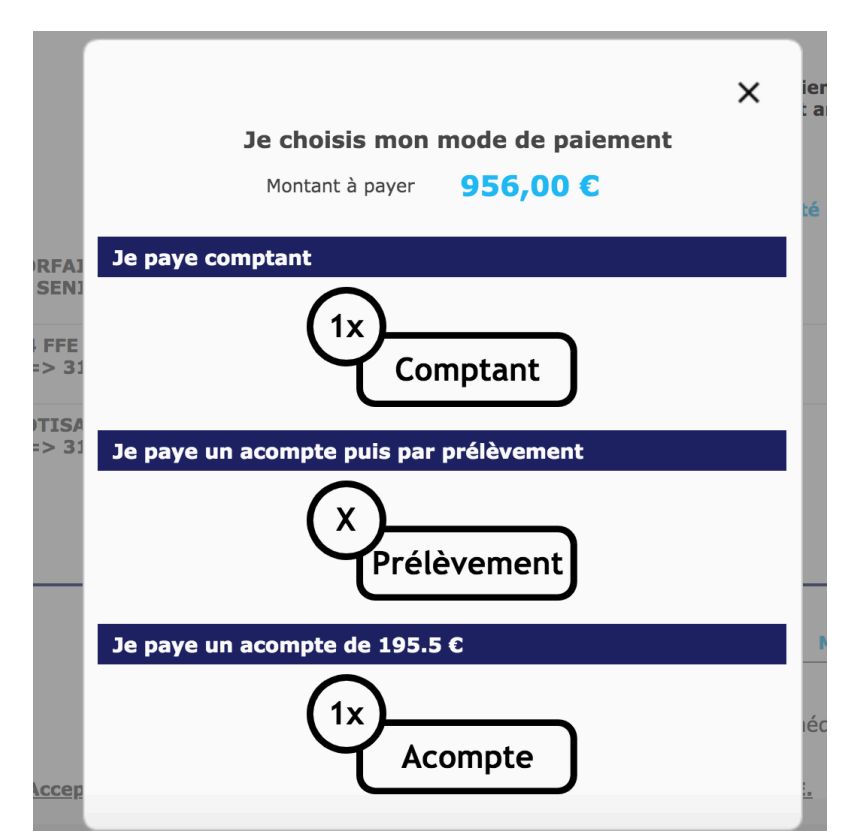

V. Si vous choisissez de régler un acompte et de mettre en place un prélèvement mensuel d'octobre à juin vous avez la possibilité de choisir le jour du prélèvement souhaité (le 1<sup>er</sup> ou le 15 de chaque mois)

Si vous aviez déjà mis en place un prélèvement au cours de l'année 2022-2023 vous n'avez rien de plus à faire.

Si vous n'aviez pas mis de prélèvement en place au cours de l'année 2022-2023 ou qu'il s'agit de votre première inscription, il faudra compléter le mandat SEPA et nous l'envoyer par mail avant le 1<sup>er</sup> septembre

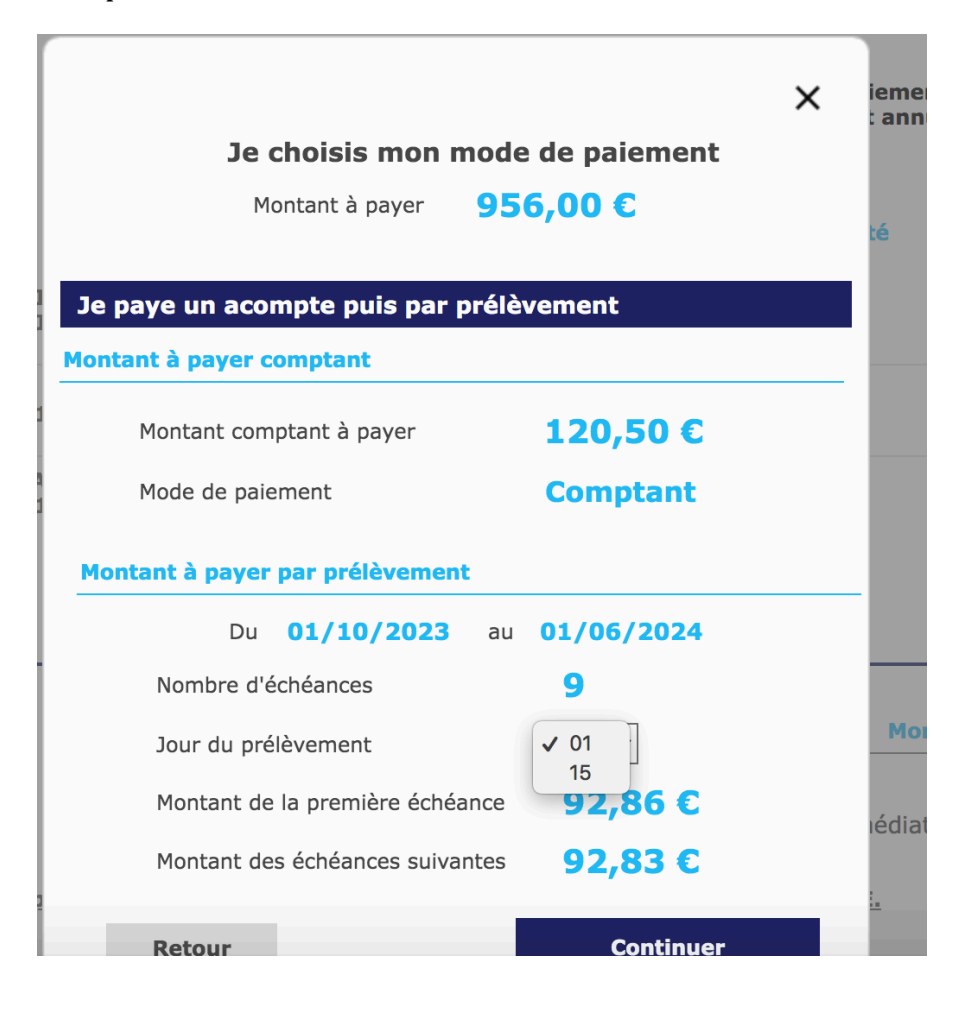

En cas de besoin vous pouvez nous contacter au 06 37 57 21 14 et par mail *info@poneyland.com* 

En cas de dysfonctionnement du site, les techniciens du logiciel sont à votre disposition via le formulaire de contact « signaler un problème technique »